# **Guide to Updating Email for Swift K-12 Alert System in Your PowerSchool Unified Classroom Account**

From the front page of the District website [\(www.wtps.org\)](http://www.wtps.org/), click on the link for **PowerSchool** near the top right of the page:

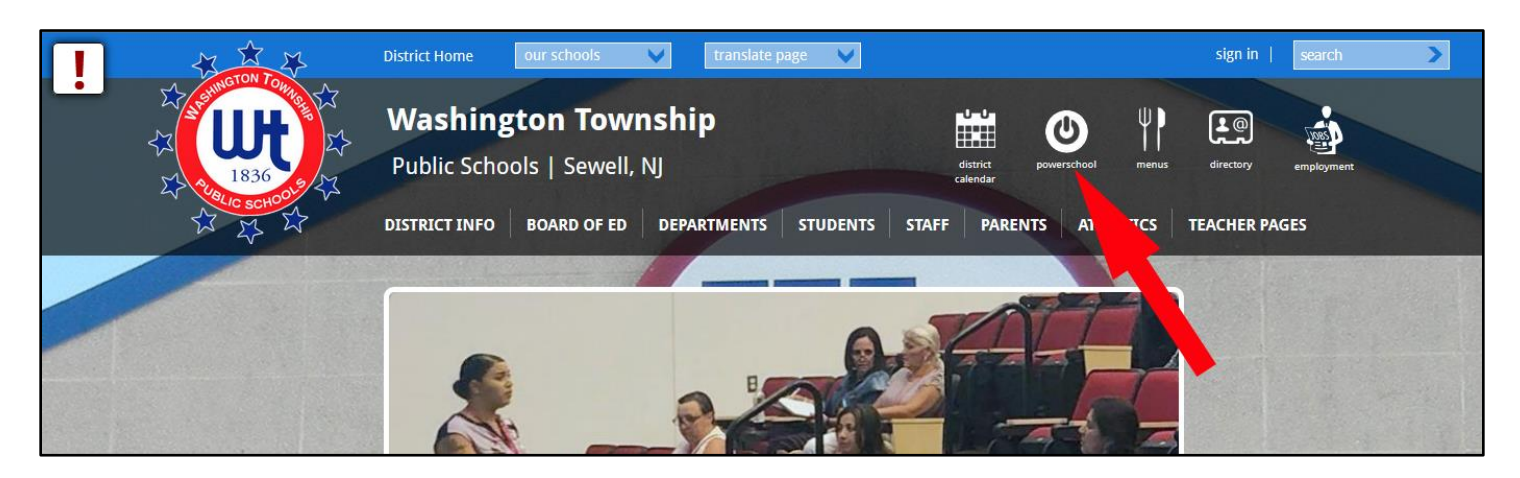

Click on the bright yellow box to go to the **PowerSchool Unified Classroom** login page:

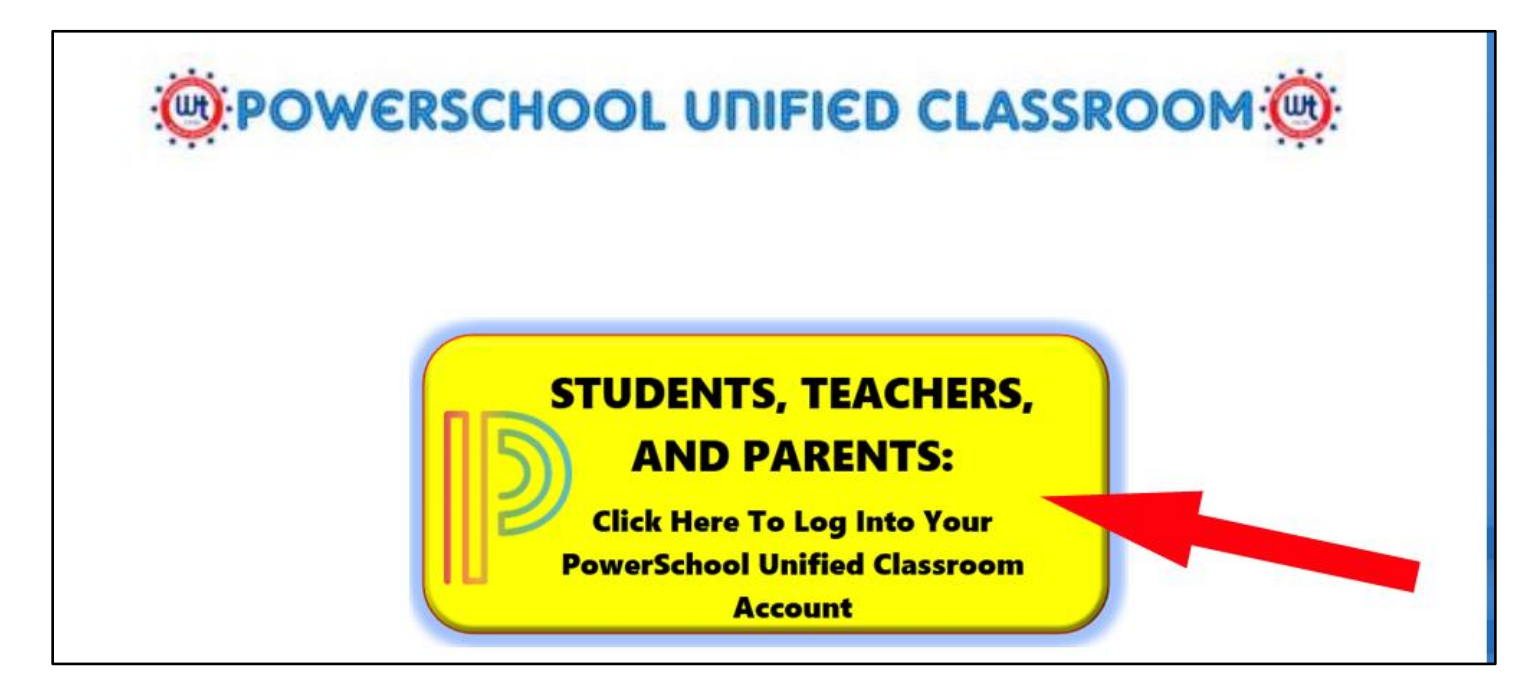

Sign into Unified Classroom using your credentials (Please note: If you have forgotten your credentials or are logging in for the first time, please see *Troubleshooting* information at the end of this document):

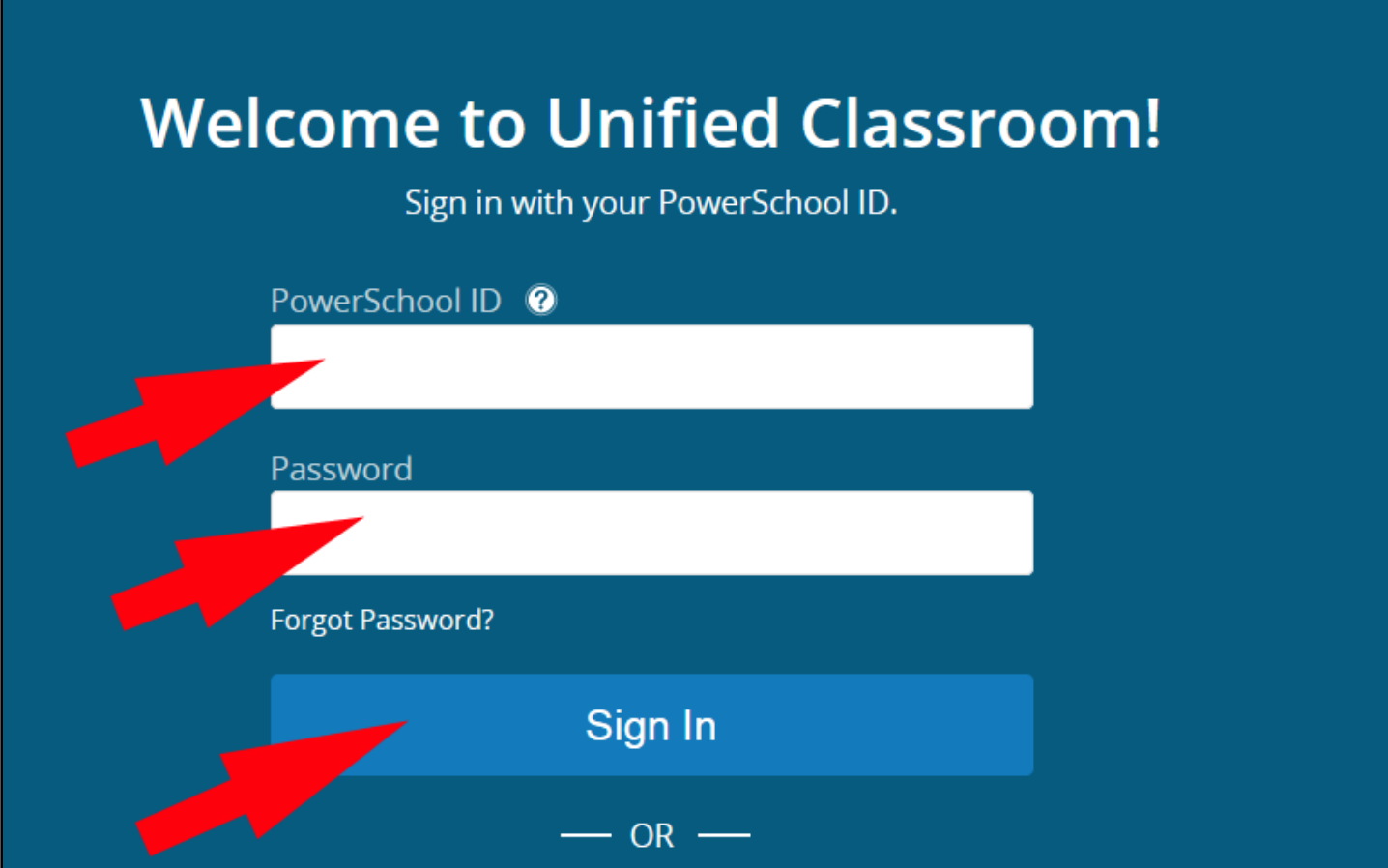

Click on the **Quick Links** icon on the left-hand side of the screen:

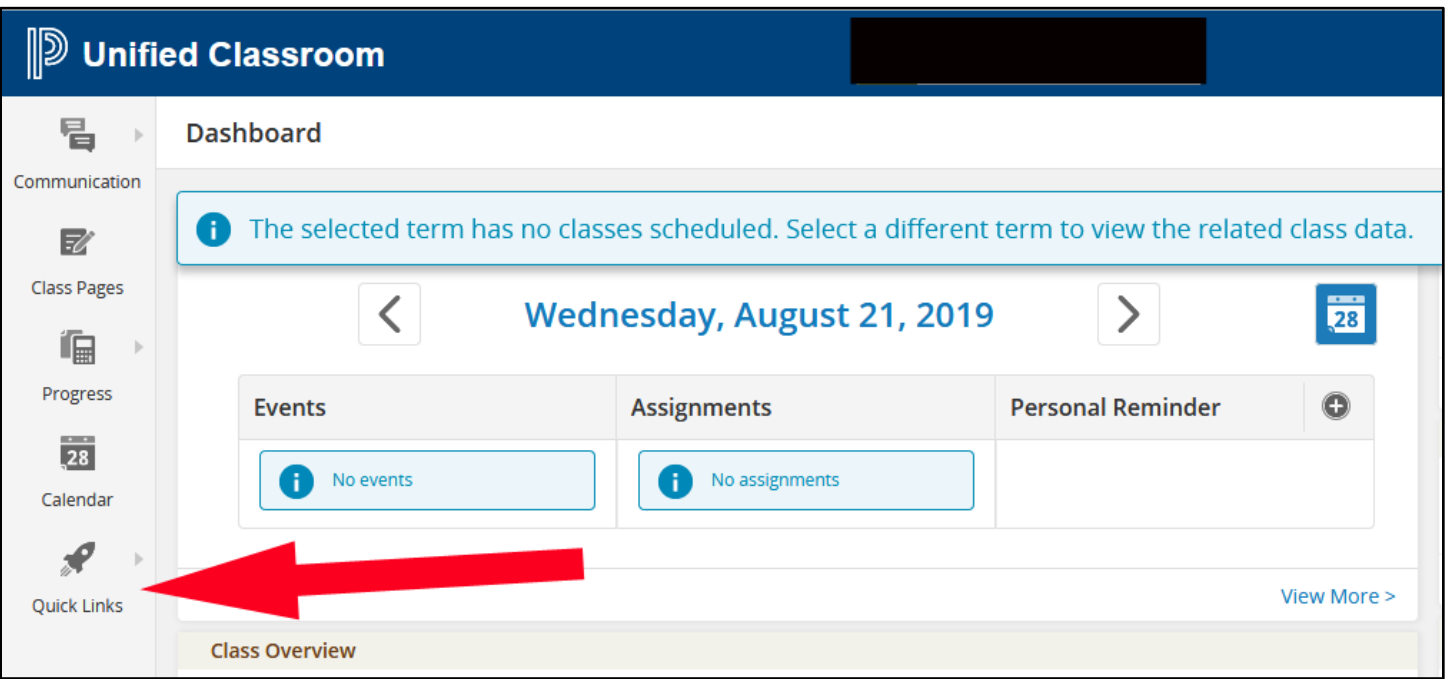

This brings up a menu of options. Click on the link for **Portal Login Page**:

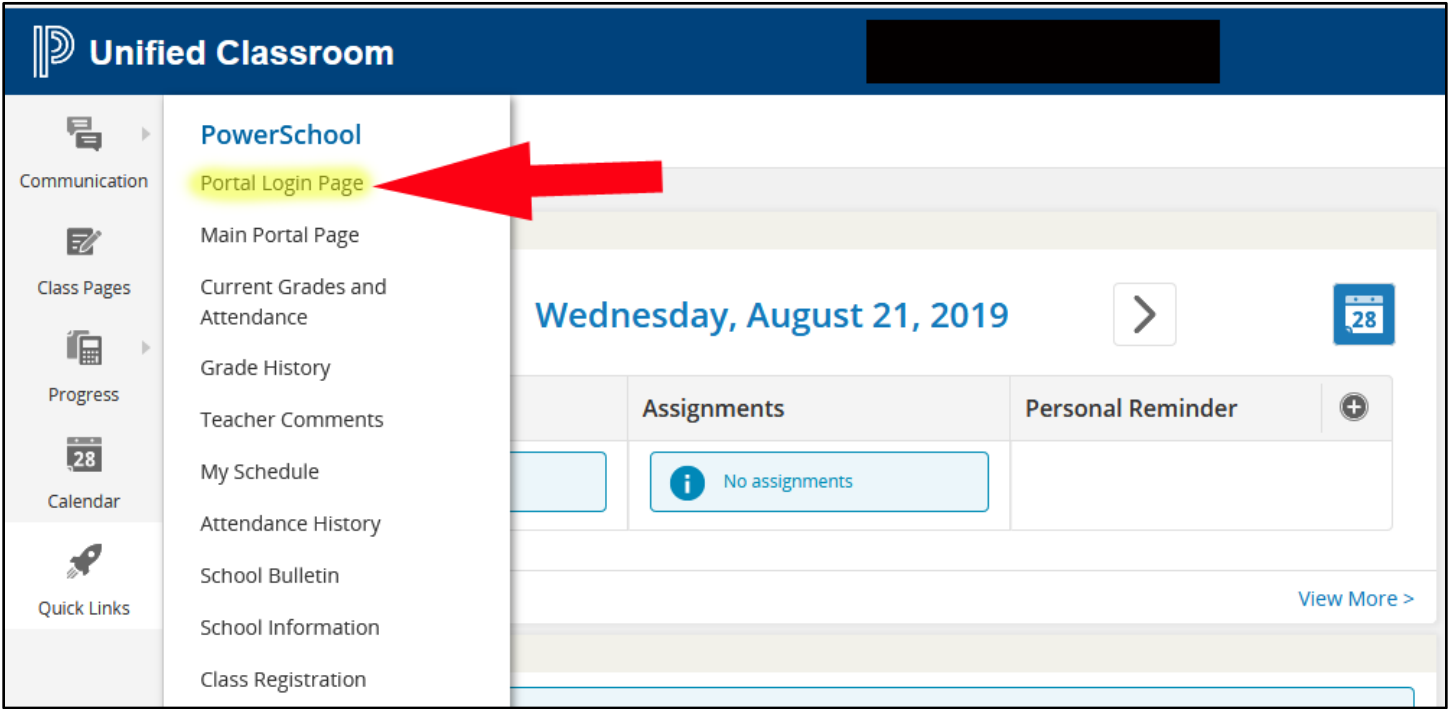

Click on the icon link for **SwiftReach Swift K12**:

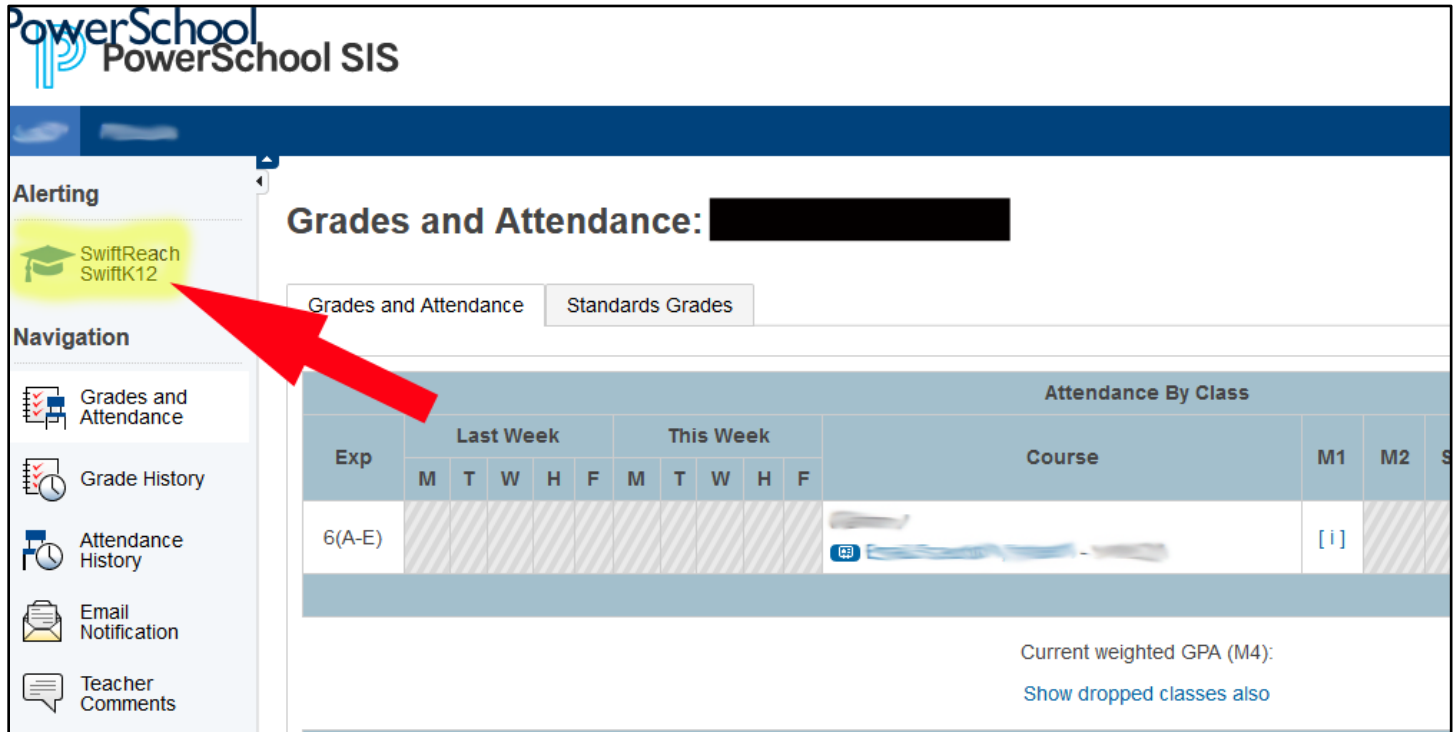

**(NOTE: If the SwiftReach Swift K12 icon does not display, please open a different internet browser to try again. Internet Explorer, specifically, has problems supporting this Swift K12 service.)**

Click on the **Contact Information** link at the top right of the page:

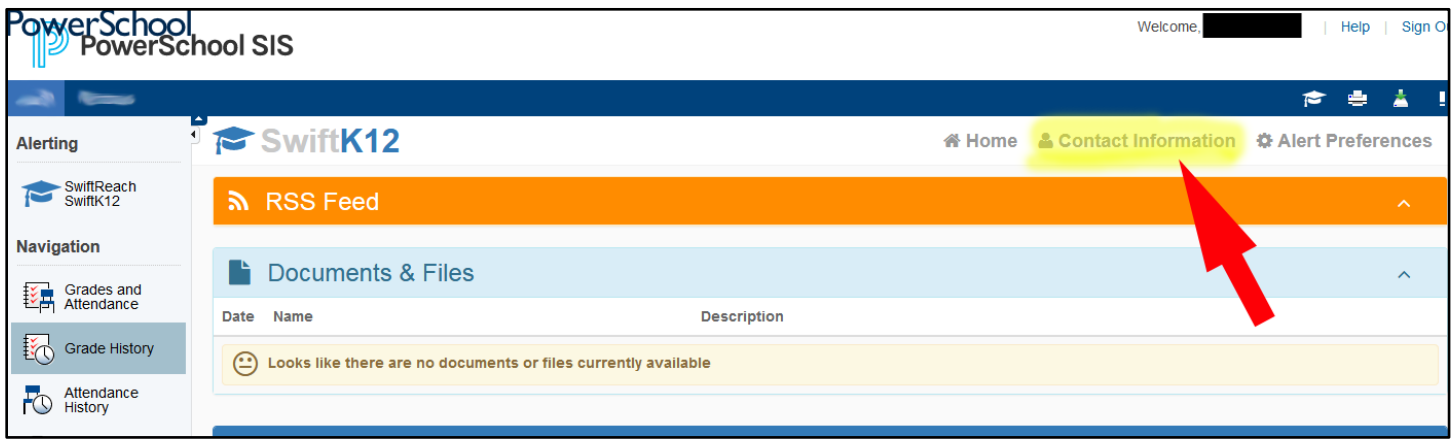

Enter email addresses in the **Guardian Email** and the **Guardian Email Alert 1** boxes and click on Save Changes. These addresses will receive all emails sent by the Washington Township Public Schools:

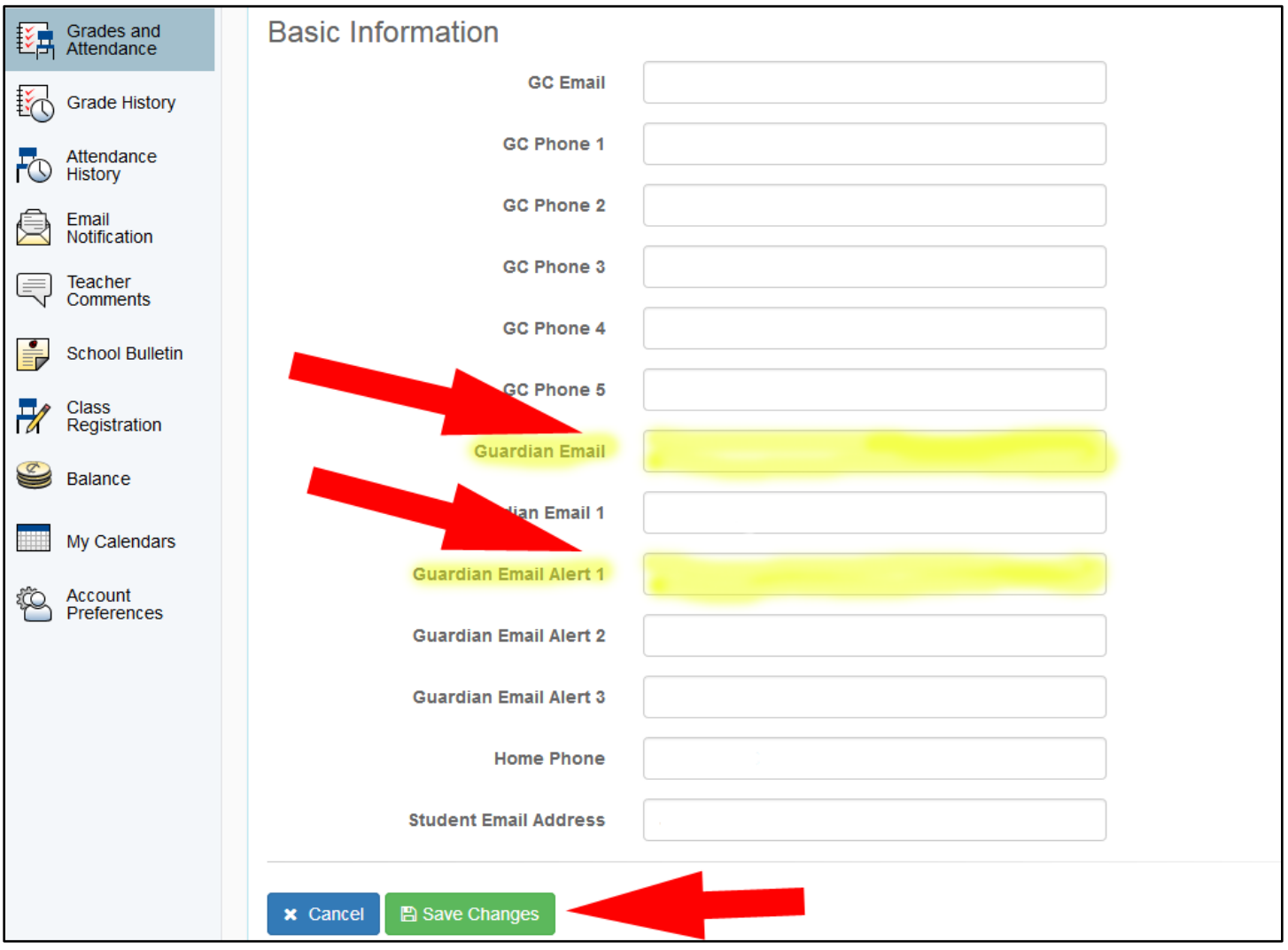

Now, your account's email addresses are fully updated.

# **Troubleshooting**

#### **Lost Password**

If you have established a Unified Classroom account but have forgotten your password, you can reset it through the Unified Classroom entry page. After clicking on the yellow box (see page 1) and reaching the Welcome page, click on the link for **Forgot Password**:

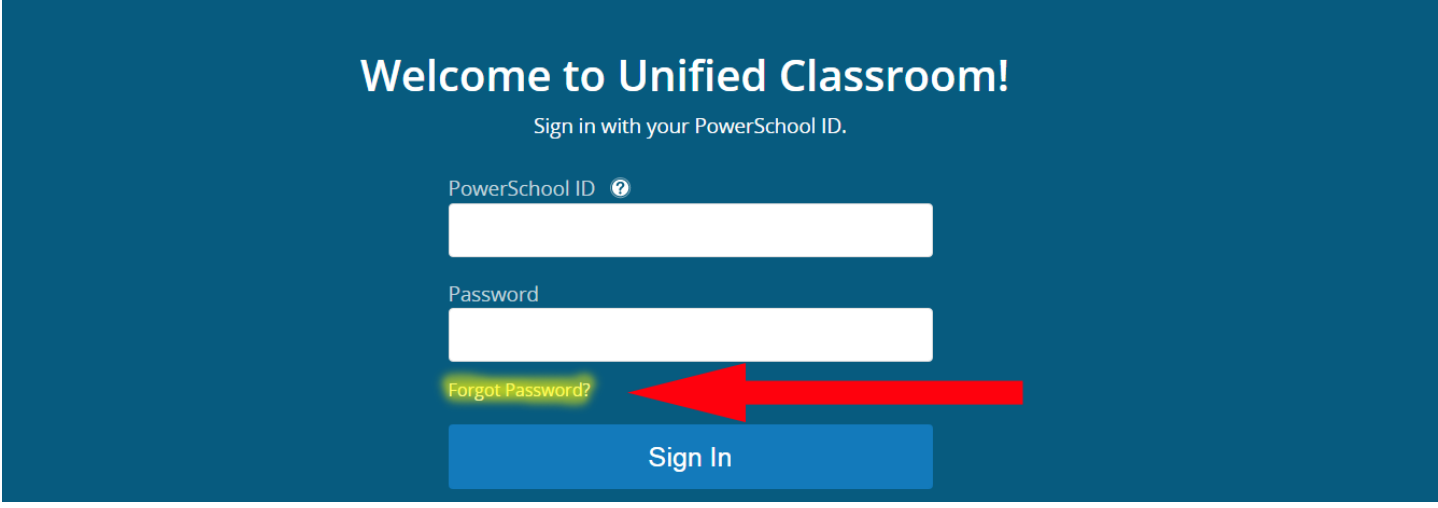

Enter your **PowerSchool ID** (the email address you used when creating your account) in the box and click on **Send Request**. The system will email you a link to reset your password. Then go back to the login page and complete your login.

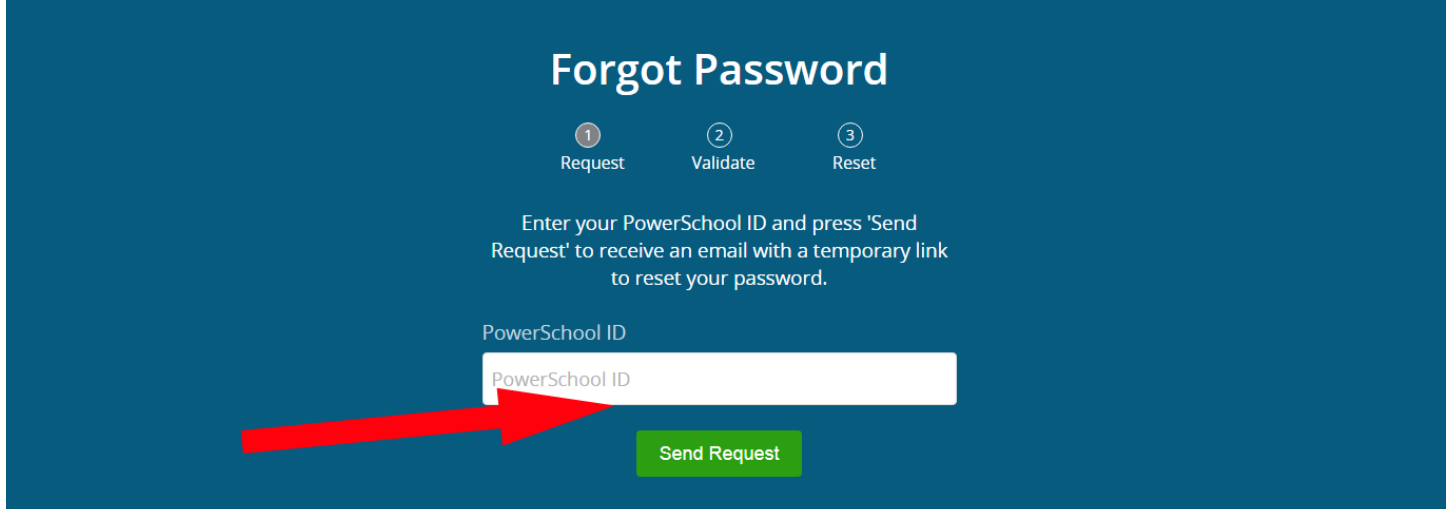

## **First-Time Users:**

If you are logging in for the first time, [click on this link](https://www.wtps.org/Page/28179) to access detailed instructions for setting up your Unified Classroom account. Please note that you will need the **Student Access Code** and **Student Access Password** that were provided at registration.

## **Still Having Trouble?**

If you still cannot access your account and need to have your email address updated prior to the emailing of bus passes, contact your child's school and they can assist.

If you need your Student Access Code and Student Access Password, or you cannot access Unified Classroom for any other reason, contact Student Data Coordinator Charlie Doud via email at [cdoud@wtps.org.](mailto:cdoud@wtps.org) Assistance requests will be handled as quickly as possible. Your patience is appreciated.